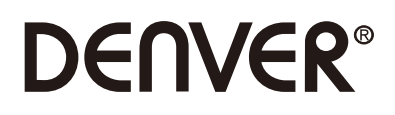

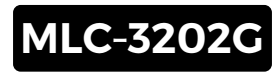

# **PC Monitor**

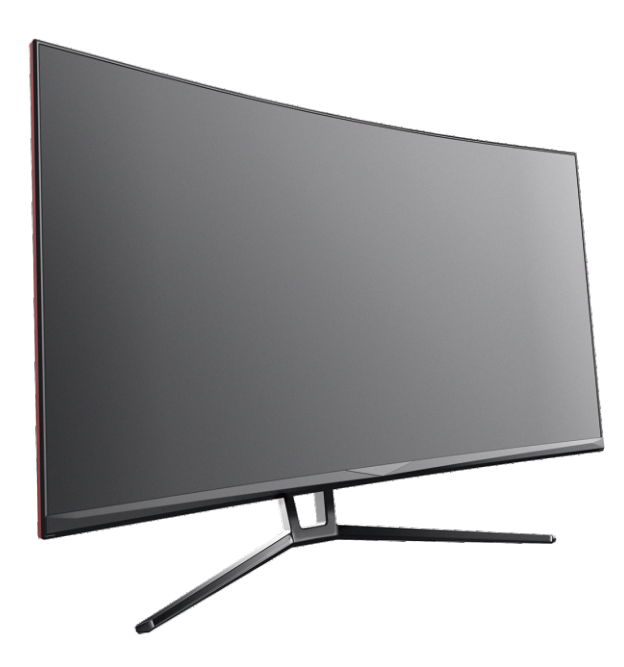

Lue tämä ohjevihko huolellisesti ennen käyttöä ja pidä se tallessa tulevaa käyttöä varten

### **Osio 1: Tuotteen yleiskatsaus**

1.1 - Näytön painikkeet

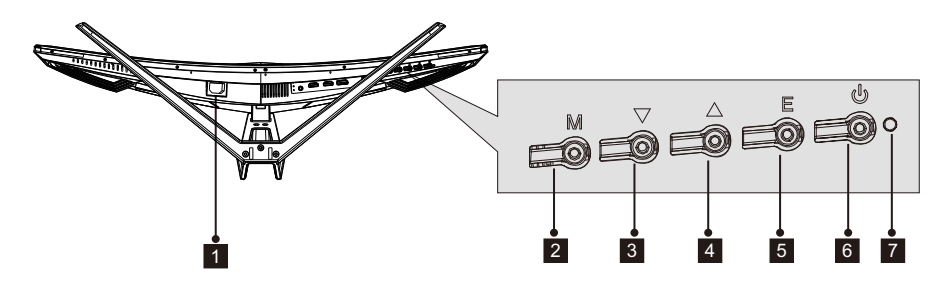

- 1 Virtaliitäntä: Yhdistä näyttö sähkövirtaan kytkemällä virtajohto.
- 2 **M-valikkopainike:** Paina painiketta siirtyäksesi kuvaruutuvalikkoon tai alivalikkoihin.
- 3 **V-alaspainike:** Siirry valikoissa alaspäin painamalla tätä painiketta.
- 4 **▲-ylöspainike**: Siirry valikoissa ylöspäin painamalla tätä painiketta.
- 5 E-poistumispainike: Poistu valikosta painamalla tätä painiketta.
- **6 virtapainike**: Kytke näyttö päälle/pois päältä painamalla tätä painiketta
- **7 LED-merkkivalo:** Väri muuttuu osoittamaan tietty tila. Katso osio 6.

E-painiketta voidaan lisäksi käyttää vaihtamaan kahden värintoistoalan välillä,kun käytössä on yhteensopiva grafiikkakortti ja joki HDMI- tai DP-liitäntä.

### 1.2 – Näyttöportit.

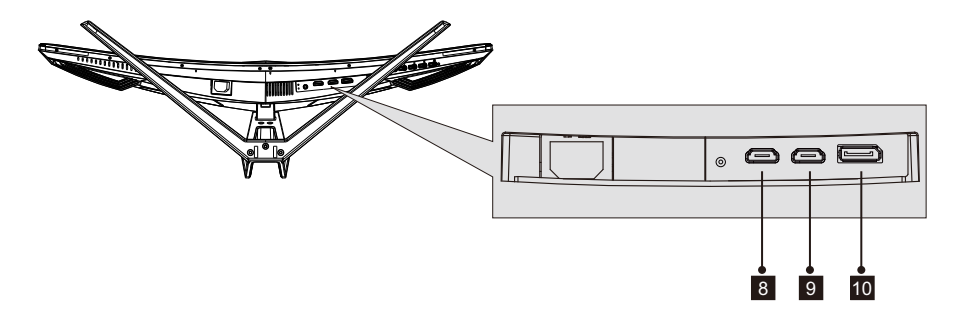

- ${\bf g}$  HDMI 1-liitäntä: Kytke HDMI-johdon toinen pää tietokoneen HDMI-lähtöliitäntään ja toinen pää näytön HDMI-porttiin.
- 9 HDMI 2-liitäntä: Kytke HDMI-johdon toinen pää tietokoneen HDMI-lähtöliitäntään ja toinen pää näytön HDMI-porttiin.
- <sup>10</sup> DP-liitäntä: Kytke DP-johdon toinen pää tietokoneen DP-lähtöliitäntään ja toinen pää näytön DP-porttiin.

### **Sectie 2: Jalustan asennus**

 $\textcircled{\textbf{F}}$  Pidä vaahtomuovi näytön alla, kun kiinnität jalustaa.

 1. Avaa pakkaus, ota tuote ulos vaahtomuovien ollessa vielä kiinni siinä, ja aseta se varovasti työtasolle tai muulle pöydälle. Käytä sitten mukana tulevaa ruuvitalttaa ja kolmea nro 1 ruuvia ja kiinnitä jalusta varteen.

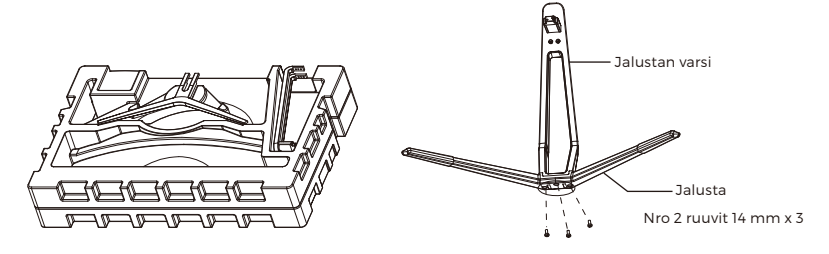

 2.Poista vaahtomuovi, joka peittää näytön takaosan, ja irrota jalustalevy painamalla painiketta. Käytä sitten kahta nro 1 ruuvia ja kiinnitä jalusta varteen.

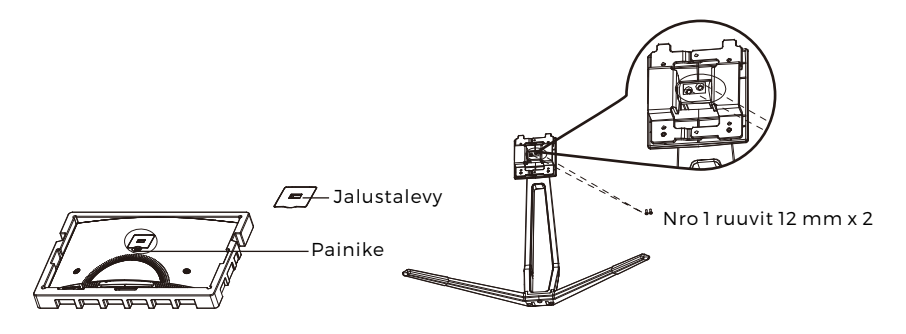

3. Aseta jalustalevy näytön takaosassa olevaan aukkoon. Se pitäisi napsahtaa paikalleen. Varmista, että jalusta on kunnolla kiinni näytön takaosassa, poista sitten näytöstä jäljellä oleva vaahtomuovi ja aseta näyttö pöydälle tai työtasolle.

Tarvittaessa jalusta on helppo irrottaa näytöstä painamalla jalustalevyn vieressä olevaa painiketta. Varmista, että näyttö on asetettu tasaiselle alustalle ennen kuin irrotat jalustan.

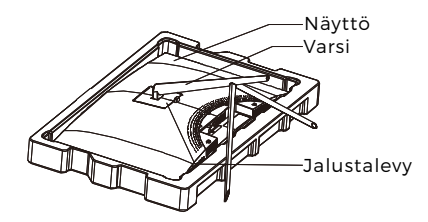

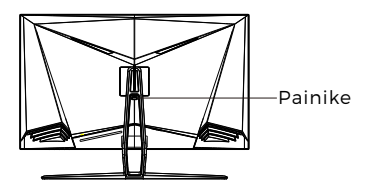

### **Osio 3: Kannakeasennus**

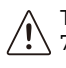

Tämä sisältää VAIN ne ruuvit, joita saa käyttää, kun näyttö asennetaan VESA 75x75 mm -tyypin kannakkeeseen. Näytön mukana ei toimiteta mitään VESA -kannaketta tai kiinnitystarvikkeita.

1. Avaa pakkaus, ota tuote ulos vaahtomuovien ollessa vielä kiinni siinä, ja aseta se varovasti työtasolle tai muulle pöydälle. Jos monitori on kiinnitetty jalustaan, irrota jalusta.Ota jalustan kaksi osaa ulos, poista näytön takaosan peittävä vaahtomuovi ja paina painiketta jalustalevyn poistamiseksi.

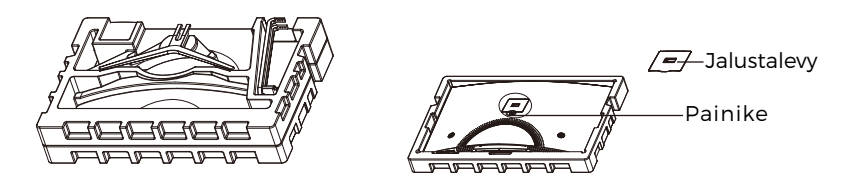

- 2. Irrota alkuperäiset 4 ruuvia näytön takana olevasta aukosta ja käytä sitten mukana toimitettuja nro 2 ruuveja kiinnittämään takapaneeli.
- 3. Noudata VESA-kiinnitystelineen tai -lisätarvikkeen mukana toimitettuja ohjeita ja asenna näyttö seinälle tai kalusteeseen halutulla tavalla. Muista käyttää mukana toimitettuja nro 2 ruuveja, kun näytön takaosaan kiinnitetään mitä tahansa. Katso kuvasta oikea ruuvien sijoitus, kun näyttö kiinnitetään kannakkeeseen.

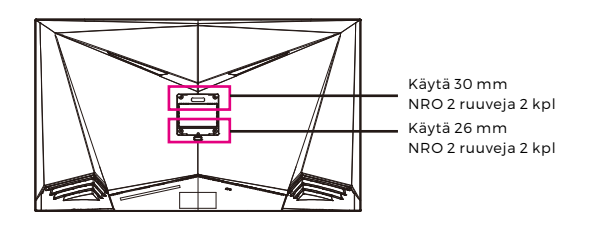

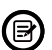

- Käytä vain nro 2 ruuveja (30 mm x 2 kpl, 26mm x 2 kpl), jotka toimitetaan tämän tyyppisen asennuksen kanssa.

- Älä hukkaa alkuperäisiä ruuveja, koskaniitä voidaan tarvita tulevaa käyttöä varten.

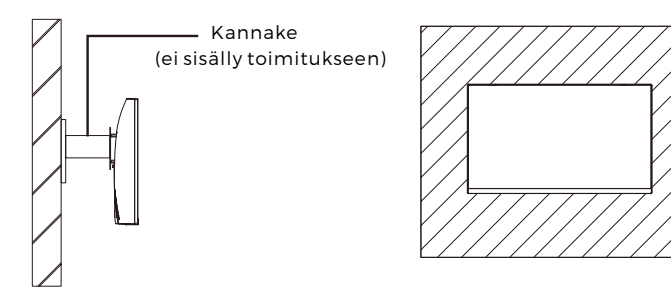

# **Osio 4: Kytkentävaihtoehdot**

#### 4.1 – Virtajohdon kytkeminen

Kytke mukana toimitettu virtajohto näyttöön ja sitten sen toinen pää pistorasiaan.

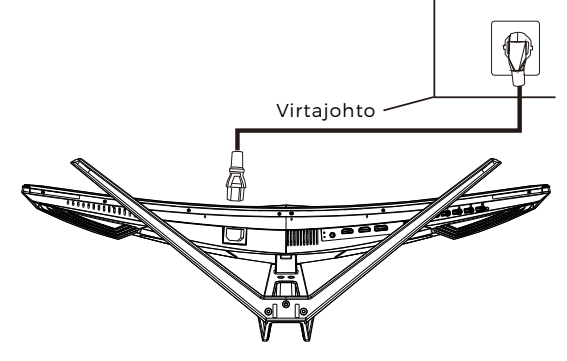

#### 4.2 – DP-liitettävyys

Jotta monitori voi vastaanottaa DP-signaalin tietokoneelta, yhdistä näyttö DP-johdolla tietokoneeseen.

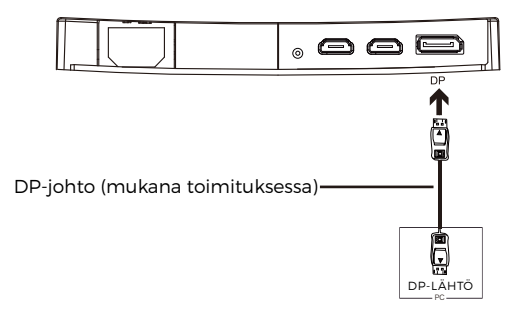

### **Osio 5: Perustoiminnot**

1. Kytke DP-johdon toinen pää PC:n grafiikkakortin liitäntään.

Virkistystaajuuden (eli "suorituskyvyn") optimoimiseksi on suositeltavaa käyttää DP-johtoa näytön vastaavan liitännän kanssa.

2. Kytke johdon toinen pää vastaavaan liitäntään näytössä. Katso alla oleva kuva.

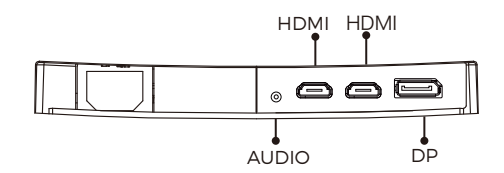

- 3. Kytke virtajohto näyttöön ja sitten toinen pää virtalähteeseen. On suositeltavaa käyttää riittävällä jännitteellä varustettua ylijännitesuojaa, jos pistorasiaan suoraan kytkeminen ei ole mahdollista.
- 4. Paikanna näytön virtapainike ja kytke näyttö päälle painamalla sitä. Jos et löydä virtapainiketta, katso osio 1.1.

## **Osio 6: Merkkivalo**

Tämä valo on näytön alaosassa.

Näkymä alta

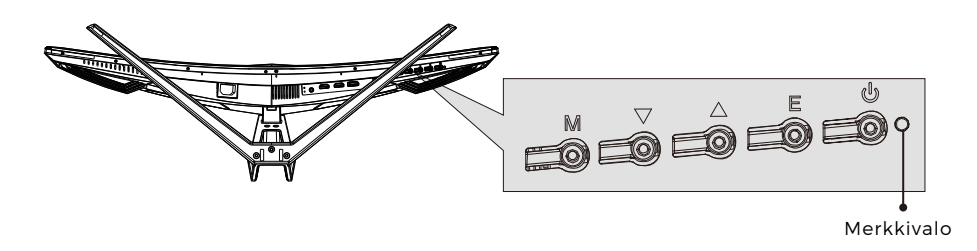

Tasainen sininen valo tarkoittaa, että virta on päällä ja että näyttö toimii normaalisti. Vilkkuva sininen valo kertoo, että videolähdettä ei ole tunnistettu. Punainen valo kertoo, ettei vaaka- tai pystysuuntaista signaalia ole tunnistettu tai että jännite on alhainen. Varmista, että tietokoneen virta on päällä ja että kaikki videojohdot on kytketty ja/tai yhdistetty hyvin.

### **Osio 7: ECO-tilat ja Gameplus-vaihtaminen**

1.Aktivoi navigointi-ikkuna painamalla mitä tahansa painiketta (M,  $\Psi$ ,  $\blacktriangle$ , E,  $\blacktriangle$ ).

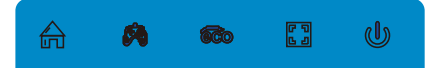

2.Vaihda Gameplus-tiloja painamalla **v**-painiketta. Valitse asianmukainen pelikuvake pelisi vaatimusten mukaisesti. Nämä pelikuvakkeet on pääasiassa tarkoitettu optimoimaan tähtäys ammuskelupeleissä, vaikka niitä voidaan käyttää muihinkin skenaarioihin.

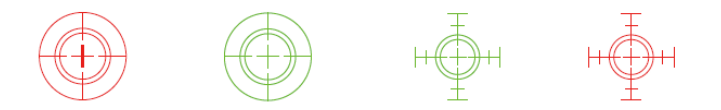

3.Vaihda ECO-tiloja painamalla **▲**-painiketta. Näitä tiloja ovat vakio, teksti, elokuva, peli, FPS ja RTS, ja niitä voidaan käyttää optimoimaan asetukset käytön mukaan. Vakiotila sopii useimpiin käyttötarkoituksiin.

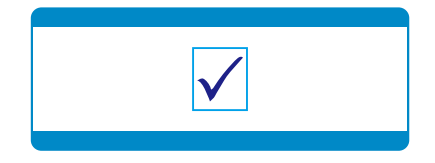

#### KAIKKI OIKEUDET PIDÄTETÄÄN, TEKIJÄNOIKEUS: DENVER ELECTRONICS A/S

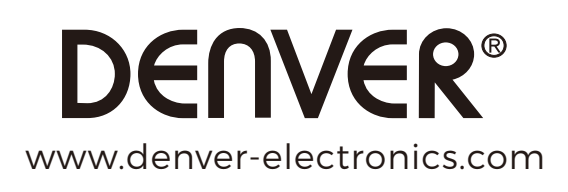

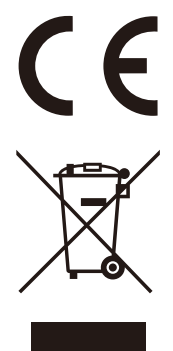

Sähkö- ja elektroniikkalaitteet sekä niissä käytettävät paristot sisältävät materiaaleja, komponentteja ja aineita, jotka voivat olla vahingollisia terveydelle ja ympäristölle, jos jätemateriaalia (pois heitettävät sähkö- ja elektroniikkalaitteet sekä paristot) ei käsitellä asianmukaisesti.

Sähkö- ja elektroniikkalaitteet on merkitty roskakorilla, jonka päällä on rasti, kuten yllä. Symboli kertoo, ettei sähkö- ja elektroniikkalaitteita tai paristoja saa hävittää kotitalousjätteen mukana vaan ne on hävitettävä erikseen.

Kaikissa kaupungeissa on keräilypisteitä, joihin vanhat sähkö- ja elektroniikkalaitteet voidaan toimittaa maksutta edelleen toimitettaviksi kierrätysasemille ja muihin keräilypisteisiin tai niille voidaan järjestää keräily kodeista. Lisätietoja saat kuntasi tekniseltä osastolta.

DENVER ELECTRONICS A/S Omega 5A, Soeften DK-8382 Hinnerup Tanska/Denmark facebook.com/denverelectronics